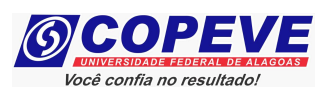

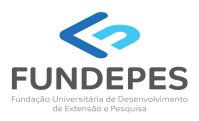

# EXAME DE SELEÇÃO 2024.1.1 - CURSOS TÉCNICOS INTEGRADOS AO ENSINO MÉDIO EDITAL Nº 49/2023/DSI/PROEN-IFAL

# PASSO A PASSO PARA INTERPOSIÇÃO DE RECURSO CONTRA O RESULTADO PRELIMINAR DO PROCEDIMENTO DE HETEROIDENTIFICAÇÃO

Os candidatos que tiverem suas autodeclarações indeferidas poderão interpor recursos, que serão dirigidos à banca recursal, conforme procedimentos indicados na Convocação para heteroidentificação do Edital Nº 49/2023/DSI/PROEN-IFAL.

Os candidatos terão o prazo de 72 (setenta e duas) horas ininterruptas. O prazo para interposição de recurso será iniciado às 00h00 do dia posterior à publicação do Resultado Preliminar do Procedimento de Heteroidentificação no endereço eletrônico da COPEVE/UFAL, atendendo o prazo especificado no Anexo III da Convocação para heteroidentificação.

Os recursos somente serão recebidos através do sistema de inscrições da COPEVE/UFAL, não sendo aceitos, sob hipótese alguma, recebimento de recurso presencial.

Para interpor recurso, o candidato deverá realizar o passo a passo a seguir:

#### 1. Acessar o site: www.copeve.ufal.br;

#### 2. Selecionar o link "Sistema de Inscrição" (Figura 1);

Figura 1 – Acessar Sistema de Inscrição.

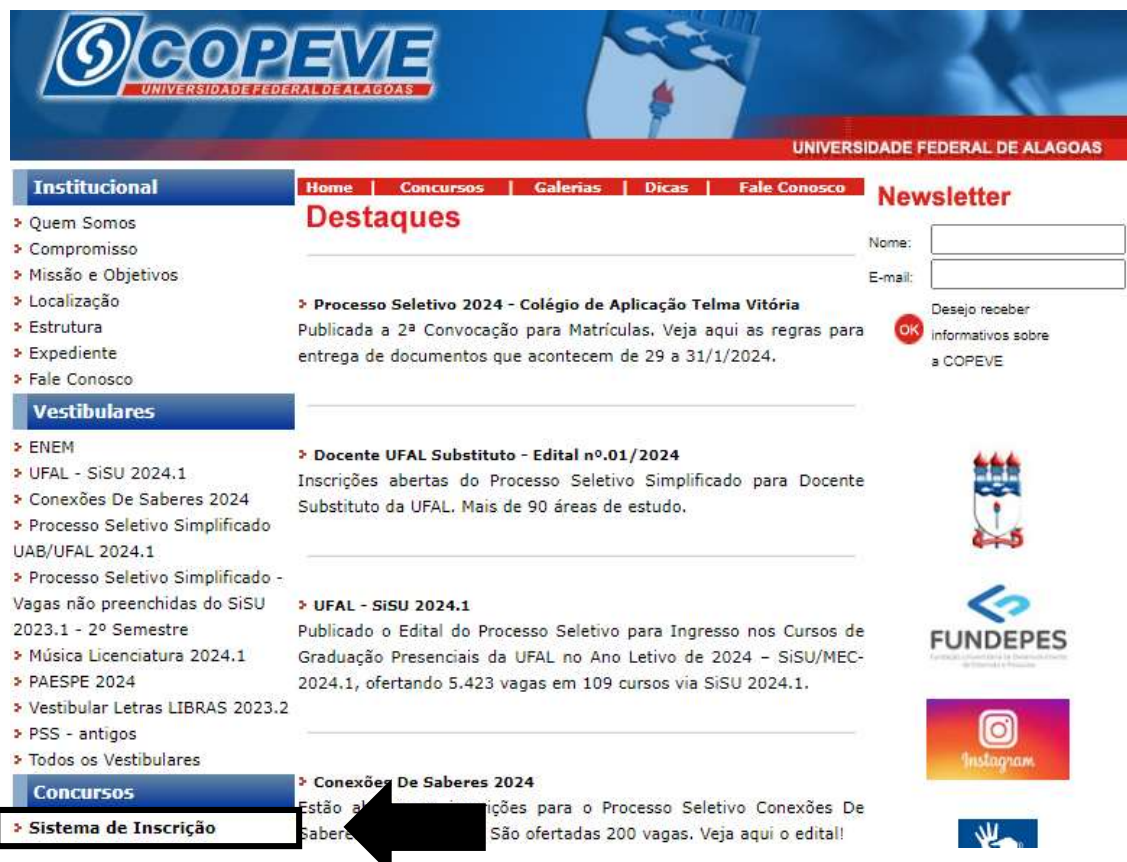

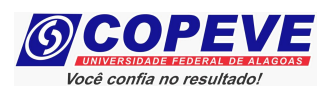

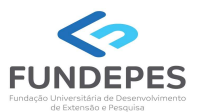

#### 3. Digitar login e senha do sistema (Figura 2);

Figura 2 – Login e senha.

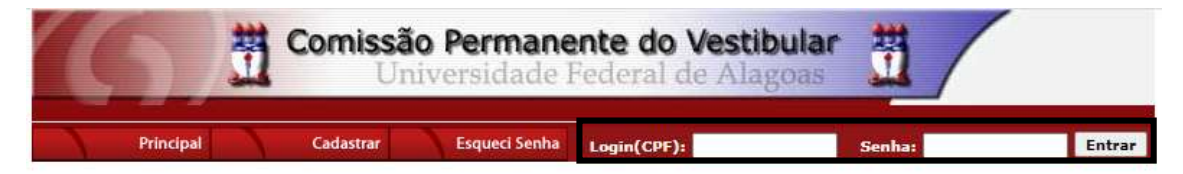

# 4. Clicar em "Recursos" (Figura 3);

Figura 3 – Recursos.

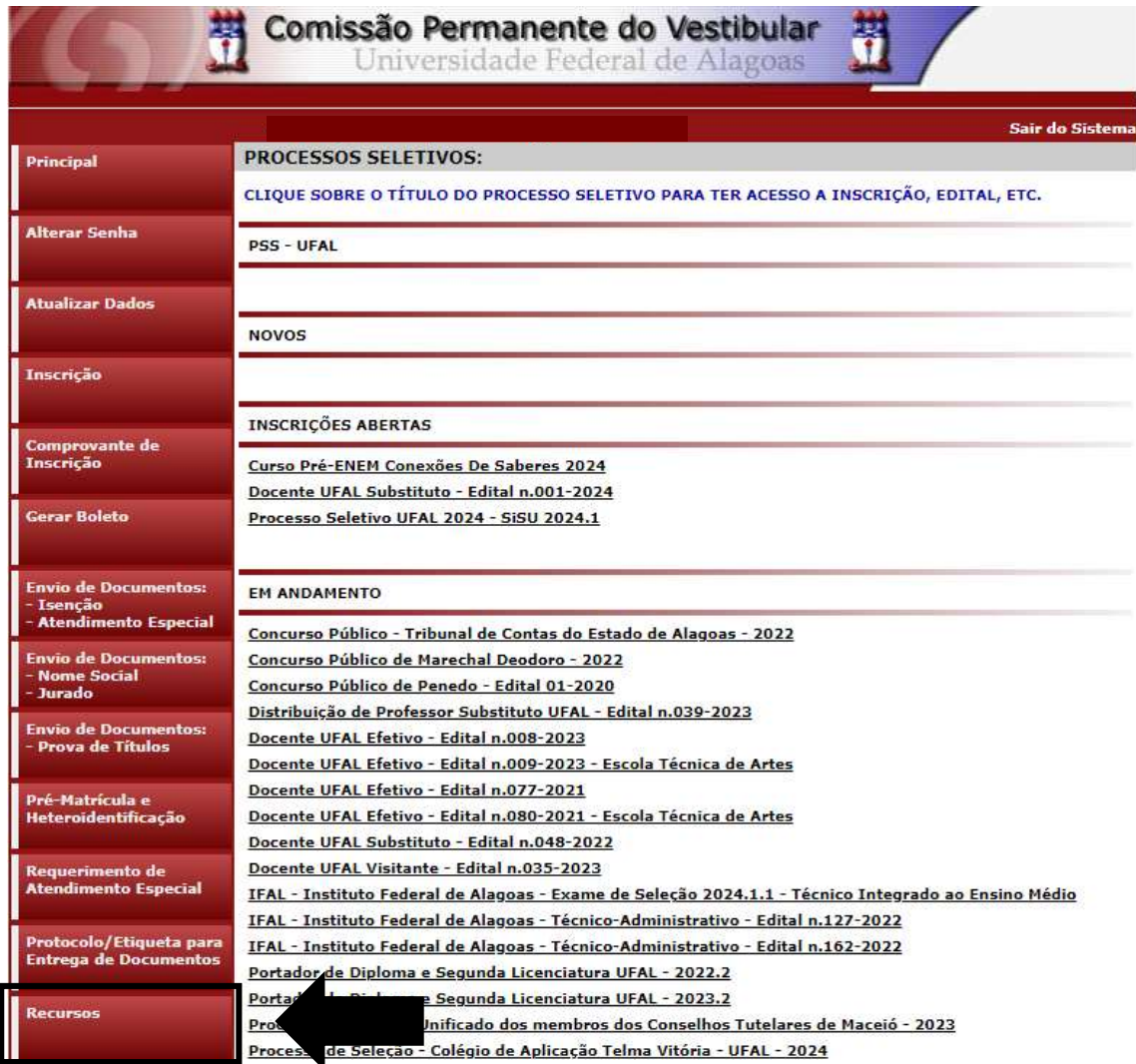

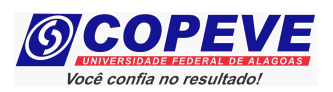

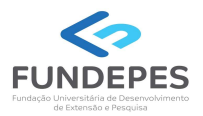

### 5. Clicar em "Formulário para Envio de Recurso Eletrônico" (Figura 4);

Figura 4 - "Formulário para Envio de Recurso Eletrônico".

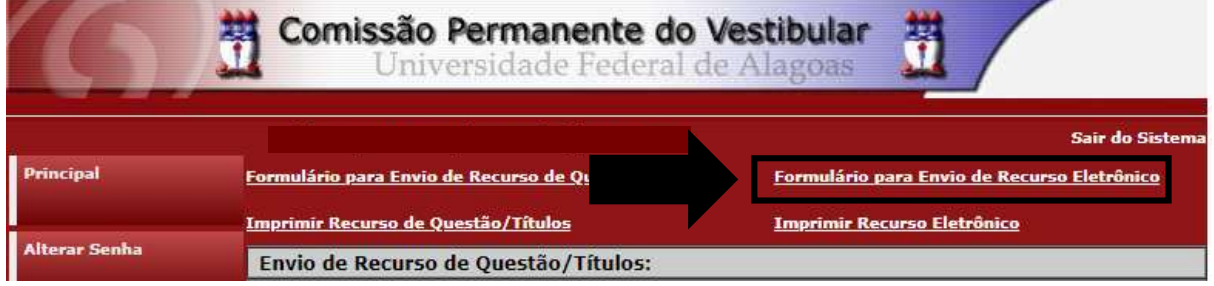

6. Selecionar o processo "IFAL – Instituto Federal de Alagoas – Exame de Seleção 2024.1.1 – Técnico Integrado ao Ensino Médio" e confirmar (Figura 5);

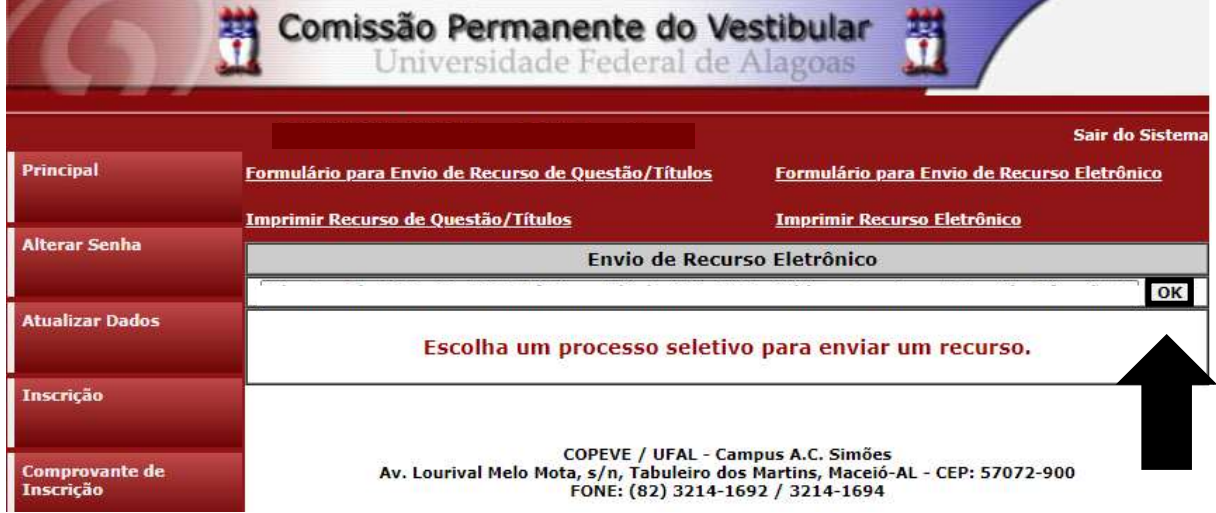

Figura 5 – Selecionar o certame.

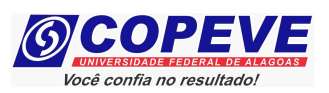

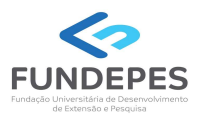

# 7. Na tela irá surgir um campo para selecionar a inscrição e outro campo para o preenchimento com o recurso (Figura 6). Após preenchimento, clique em "Enviar".

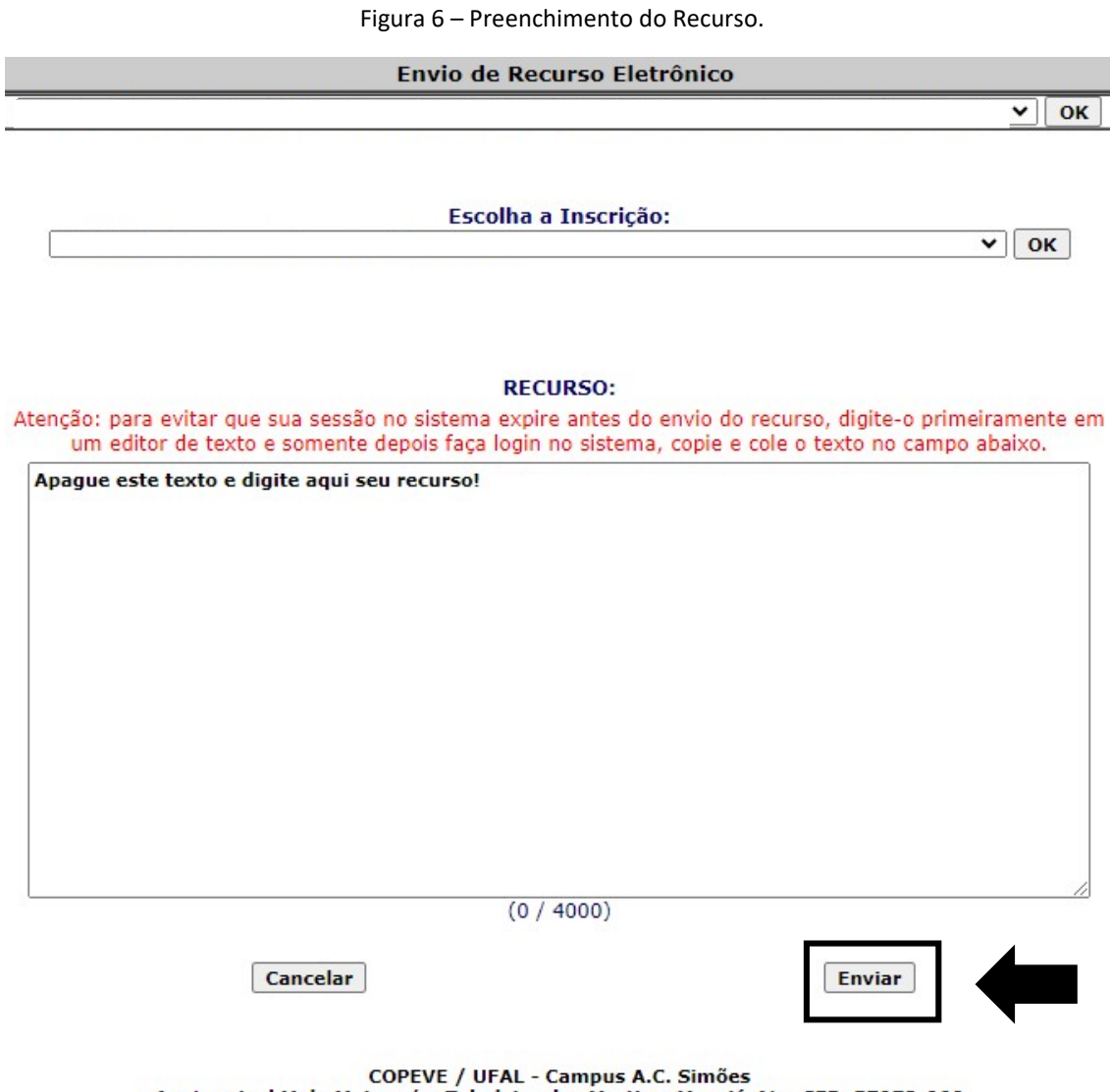

Av. Lourival Melo Mota, s/n, Tabuleiro dos Martins, Maceió-AL - CEP: 57072-900<br>FONE: (82) 3214-1692 / 3214-1694